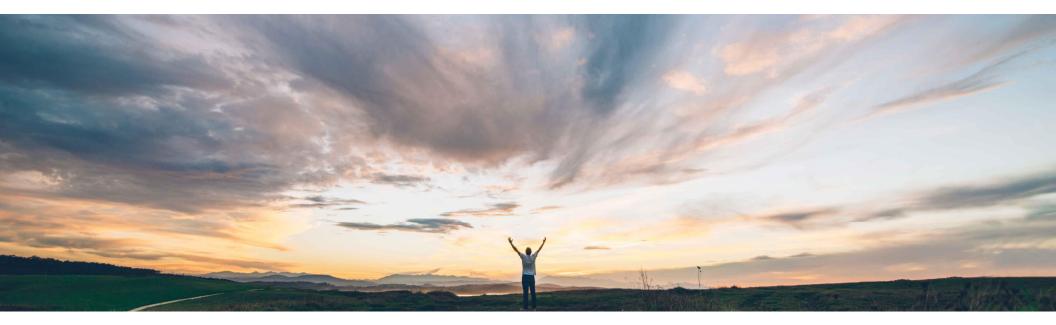

### SAP Ariba M

## Feature at a Glance Cancellation of a replenishment order

Sourabh Kothari, SAP Ariba Target GA: June, 2018

CONFIDENTIAL

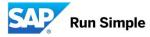

## Feature at a Glance Introducing: Cancellation of a replenishment order

#### **Customer challenge**

- 1. Recently replenishment order scenario for SMI is getting released
- 2. There was no ability to cancel the replenishment order
- 3. Visibility in Replenishment Order and PO linkage
- 4. Alerts for Buyers and Suppliers for projected stock levels
- 5. Control on replenishment quantity updated by suppliers was missing

# Meet that challenge with SAP Ariba

1. This feature helps in completing the RO flow by providing the ability to suppliers to cancel the RO and linking it to PO, alert mechanism as well as quantity control to replenish more than maximum stock.

Ease of implementation Geographic relevance

Low touch / Simple Global

#### **Experience key benefits**

- 1. This feature helps completing the RO flow by providing the ability to suppliers to cancel the RO and linking it to PO. The RO list page provides the PO link and PO status.
- 2. Both supplier and buyer gets the RO alerts.
- 3. The feature also enables buyer setting up an additional rule to prevent suppliers from replenishing more than maximum stock.

#### Solution area

SAP Ariba Supply Chain Collaboration

#### Implementation information

This feature is "on" by default for customers of **SAP Ariba SCC and Inventory Add on Buyers.** Require configuration.

#### **Prerequisites and Limitations**

1. This feature requires that the buyer system has been entitled for SAP Ariba Supply Chain Collaboration and for the inventory collaboration component, and that a buyer administrator has enabled the supplier for SAP Ariba Supply Chain Collaboration.

2. The transaction rule Allow sales orders must be enabled.

## Introducing: Cancellation of a replenishment order

### Supplier user interface changes

Suppliers now have ability to cancel the replenishment order created.

| HOME        |                     | QUALITY      | PLANNING       | CATALOGS   | REPORTS       | UPLOAD/DOWNLOAD         |              |                |        |              | CSV Documents <del>▼</del> | Create 🗸         |
|-------------|---------------------|--------------|----------------|------------|---------------|-------------------------|--------------|----------------|--------|--------------|----------------------------|------------------|
| Invoices    | Order Confirmations | Ship Notices | Service Sheets | Extended C | Collaboration | Product Replenishment   | Sales Orders | More           |        |              |                            |                  |
| Sales C     | orders              |              |                |            |               |                         |              |                |        |              |                            |                  |
| ► Sea       | rch Filters         |              |                |            |               |                         |              |                |        |              |                            |                  |
| Sales       | Orders              |              |                |            |               |                         |              |                |        |              |                            | =                |
|             | Sales Order ID      | Sales O      | rder Type      | Customer   | 1             | Date                    |              | Routing Status | Status | Order Number | Order Status               | Actions          |
| <b>8</b>    | SO109890            | Replenis     | shment         | TechDroni  | x             | 10 May 2018 10:12:02 PM |              | Sent           | New    |              |                            | Actions v        |
| <b>&gt;</b> | RO-201805077        | Replenis     | shment         | TechDroni  | x ł           | 3 May 2018 3:28:47 AM   |              | Acknowledged   | New    | 4500207080   | New                        | Actions <b>v</b> |
| <b>\</b>    | RO-201805076        | Replenis     | shment         | TechDroni  | x t           | 3 May 2018 2:49:04 AM   |              | Acknowledged   | New    | 4500207077   | New                        | Cancel Order     |
| <b>§</b>    | RO-201805075        | Replenis     | shment         | TechDroni  | x 8           | 3 May 2018 2:28:09 AM   |              | Acknowledged   | New    | 4500207075   | New                        | Actions v        |
| <b>1</b>    | RO-201805074        | Replenis     | shment         | TechDroni  | x t           | 3 May 2018 2:24:11 AM   |              | Acknowledged   | New    | 4500207074   | New                        | Actions •        |
| <b>\</b>    | RO-201805073        | Replenis     | shment         | TechDroni  | x t           | 3 May 2018 2:14:33 AM   |              | Acknowledged   | New    | 4500207073   | New                        | Actions •        |
| <b></b>     | RO-201805072        | Replenis     | shment         | TechDroni  | x ł           | 3 May 2018 1:25:19 AM   |              | Acknowledged   | New    |              |                            | Actions v        |
| <b>1</b>    | RO-201805072        | Replenis     | shment         | TechDroni  | x             | 7 May 2018 10:17:09 PM  |              | Sent           | New    |              |                            | Actions v        |
| <b>1</b>    | Ro 123              | Replenis     | shment         | TechDroni  | x :           | 24 Apr 2018 7:56:05 PM  |              | Sent           | New    |              |                            | Actions v        |
| <b></b>     | Ro73773             | Replenis     | shment         | TechDroni  | ×             | 16 Apr 2018 9:18:12 PM  |              | Sent           | New    |              |                            | Actions •        |
| <b>2</b>    | RO1-0410            | Replenis     | shment         | TechDroni  | x             | 11 Apr 2018 12:30:24 AM |              | Sent           | New    |              |                            | Actions v        |

© 2018 SAP SE or an SAP affiliate company. All rights reserved. CONFIDENTIAL

## Introducing: Cancellation of a replenishment order

#### Changes to existing functionality made by cancellation of replenishment order feature

#### Ø Buyer user interface changes

New transaction rule introduced: Require suppliers to replenish within the proposed range of minimum and maximum quantities appears on the editing page for the Replenishment orders section of the Replenishment orders tab, which is on the Planning à Planning collaboration settings page.

| IOME              | INBOX                      | OUTBOX                            | QUALITY              | PLANNING     | CATALOGS   | SUPPLIER E | ENABLEMENT | ADMINISTRATION | REPORTS |
|-------------------|----------------------------|-----------------------------------|----------------------|--------------|------------|------------|------------|----------------|---------|
| precast           | Planning                   | Collaboration                     |                      |              |            |            |            |                |         |
| <                 | Planni                     | ng settings                       | 5                    |              |            |            |            |                |         |
| G                 | eneral                     | Manage                            | views                | Replenishme  | ent orders |            |            |                |         |
| Reple             | enishme                    | nt orders                         |                      |              |            |            |            |                |         |
| Replen            | ishment hoi                | rizon, in numb                    | er of days           |              |            | 180        |            |                |         |
| Replen            | ishment tim                | e bucket                          |                      |              | Week       | ily 🖌      |            |                |         |
| Allow s           | uppliers to e              | edit price                        |                      |              |            | Yes        |            |                |         |
| Require<br>minimu | e suppliers t<br>m and max | to replenish wi<br>imum quantitie | thin the propos<br>s | sed range of |            | Yes        |            |                |         |
| Enable            | replenishm                 | ent orders for                    |                      |              |            |            |            |                |         |
| •                 | All supplie<br>Selected s  |                                   |                      |              |            |            |            |                |         |
|                   |                            |                                   |                      |              |            |            |            |                |         |

4

© 2018 SAP SE or an SAP affiliate company. All rights reserved. CONFIDENTIAL

## Introducing: Cancellation of a replenishment order

### User interface changes

Buyers and Suppliers now have ability to view the replenishment order and Purchase order linkage with PO status.

| ivoices  | Order Confirmations            | Ship Notices            | Service Sheets | Notifications                   | Unassigned Invoices | Sales Orders                 | Morev                    |                            |                     |
|----------|--------------------------------|-------------------------|----------------|---------------------------------|---------------------|------------------------------|--------------------------|----------------------------|---------------------|
| Sales    | s Orders                       |                         |                |                                 |                     |                              |                          |                            |                     |
| ► S      | Search Filters                 |                         |                |                                 |                     |                              |                          |                            |                     |
| Cal      | -                              |                         |                |                                 |                     |                              |                          |                            |                     |
| Sale     | es Orders                      |                         |                |                                 |                     |                              |                          |                            |                     |
|          | Sales Or                       |                         |                | ales Order Type                 |                     | Date                         |                          | Order Number               | Order Status        |
| <b>§</b> |                                |                         |                | ales Order Type<br>eplenishment |                     | Date<br>8 May 2018 :         | 5:28:49 AM               | Order Number<br>4500207080 | Order Status<br>New |
|          | Sales Or                       | 05077                   | R              |                                 |                     |                              |                          |                            |                     |
| <b></b>  | Sales Or<br>RO-2018            | 05077<br>05076          | R              | eplenishment                    |                     | 8 May 2018                   | 2:49:05 AM               | 4500207080                 | New                 |
| <b>S</b> | Sales Or<br>RO-2018<br>RO-2018 | 05077<br>05076<br>05075 | R<br>R<br>R    | eplenishment<br>eplenishment    |                     | 8 May 2018 3<br>8 May 2018 2 | 2:49:05 AM<br>2:28:11 AM | 4500207080<br>4500207077   | New                 |

## Introducing: Replenishment orders for supplier-managed inventory

### Integration

- $\varnothing$  Integration of the feature will be available with ERP ADD ON SP18
- Ø cXML changes : The replenishment orders for supplier-managed inventory feature depends on a minimum of cXML DTD 1.2.036.

# **Thank You !**

© 2018 SAP SE or an SAP affiliate company. All rights reserved. CONFIDENTIAL